## **Modifier et supprimer une culture**

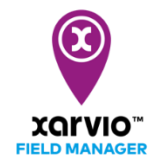

Lorsque vous planifiez votre campagne agricole sur xarvio FIELD MANAGER, il arrive fréquemment que vous devez y apporter des modifications – tels que, changer les détails d'une culture (date de semis, variété, etc.) ou supprimer la campagne agricole et réassigner une nouvelle culture.

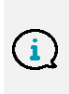

*xarvio FIELD MANAGER se base sur les informations de vos cultures. Une fois qu'une est attribuée vous ne pouvez la changer. Autrement vous devrez supprimer la campagne agricole. Cela est pour éviter toutes confusions avec des applications passées, risques, observations, etc.*

Il existe deux options pour modifer/supprimer une campagne de culture attribuée à une parcelle :

o Allez dans le menu **Statut**, sélectionnez la parcelle que vous souhaitez changer puis cliquez sur l'option **Modifier la campagne de culture**.

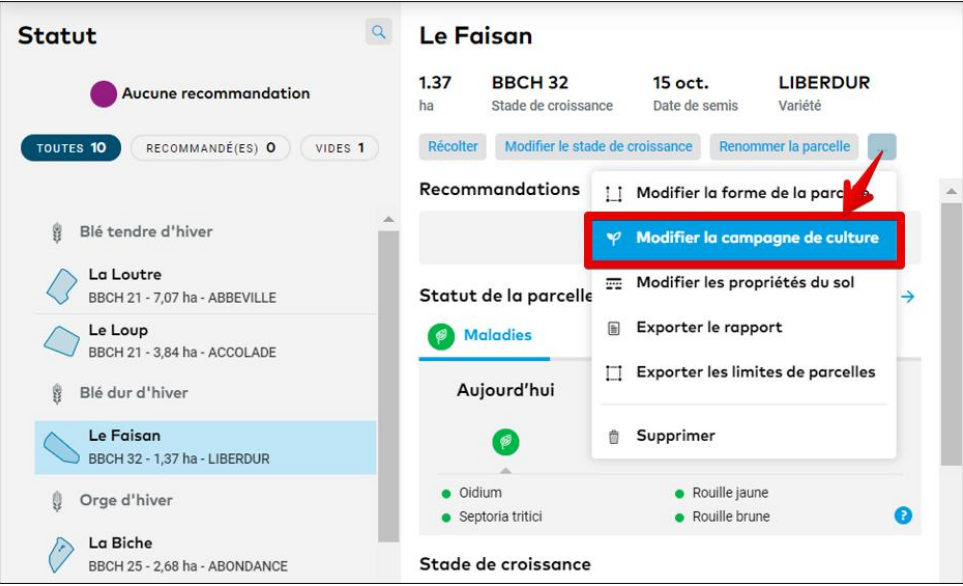

o Autrement, allez sur le menu **Historique** et cliquez sur la frise chronologique de la campagne de culture que vous souhaitez changer pour voir l'option **Modifier**.

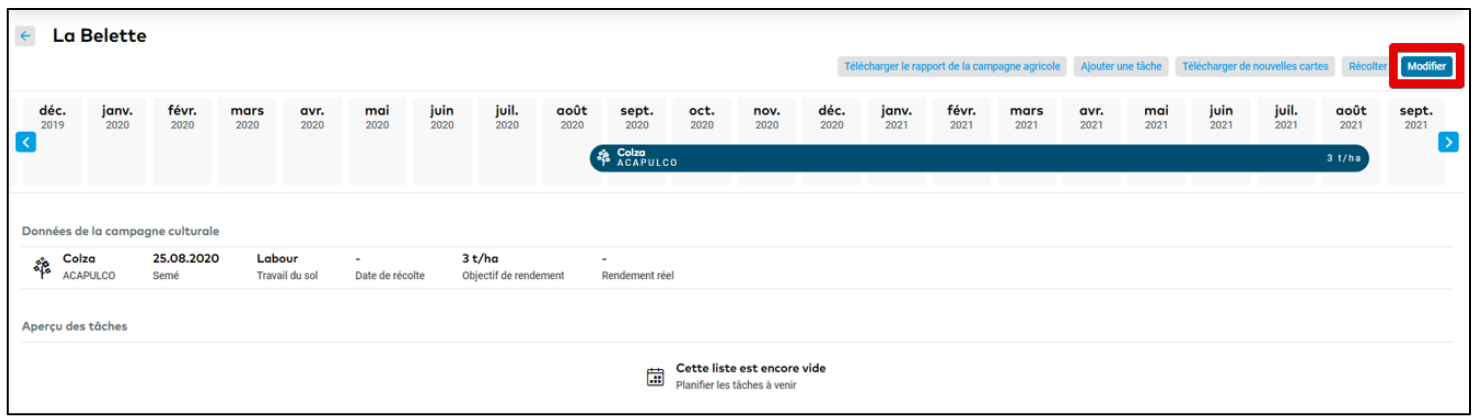

o Dans les deux cas, une fenêtre **Modifier la campagne de culture** apparaîtra. Il vous sera proposé de **supprimer** ou **modifier** la campagne de culture – similaire étapes que pour l'attribution d'une culture.

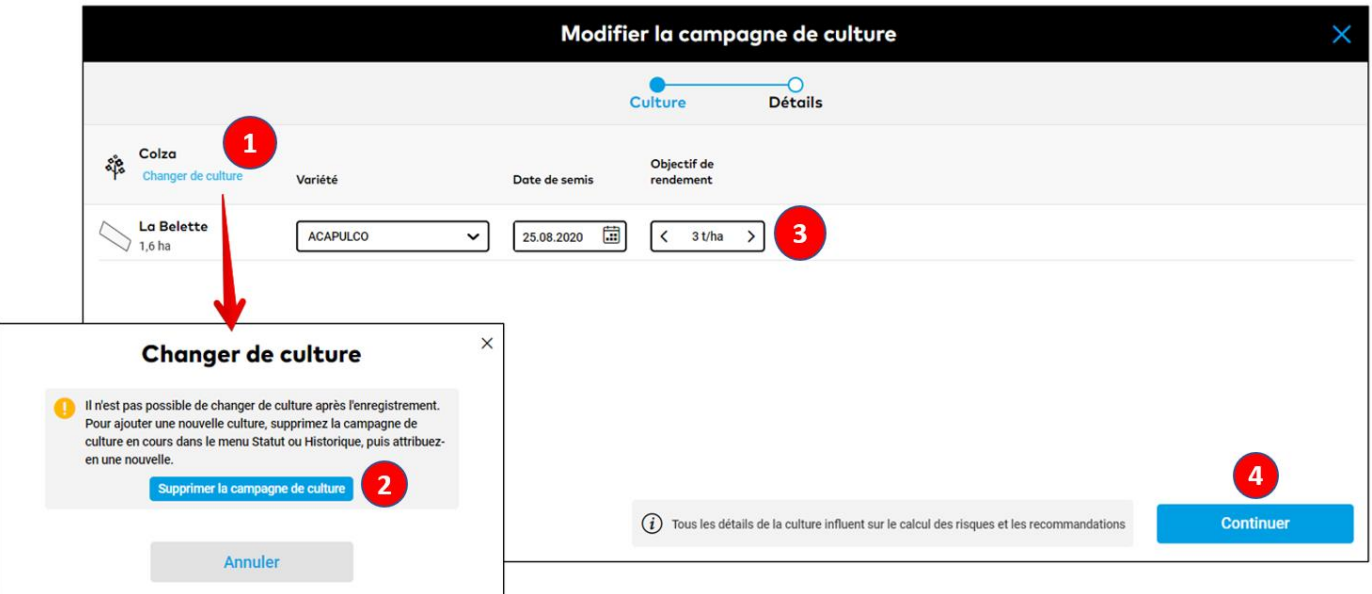

- 1. Cliquez sur **Changer de culture** pour supprimer la campagne de culture.
- 2. Une nouvelle fenêtre apparaîtra, vous proposant de **Supprimer la campagne de culture**. Veuillez lire l'encadré d'information avec attention avant de poursuivre.
- 3. Si besoin, mettez à jour la **variété**, **date de semis** et **objectif de rendement**.
- 4. Après avoir modifié la campagne de culture, cliquez sur **Continuer**.

 $\mathbf{i}$ 

o Modifier le précédent cultural et travail du sol si nécessaire, puis cliquez sur **Enregistrer la culture**.

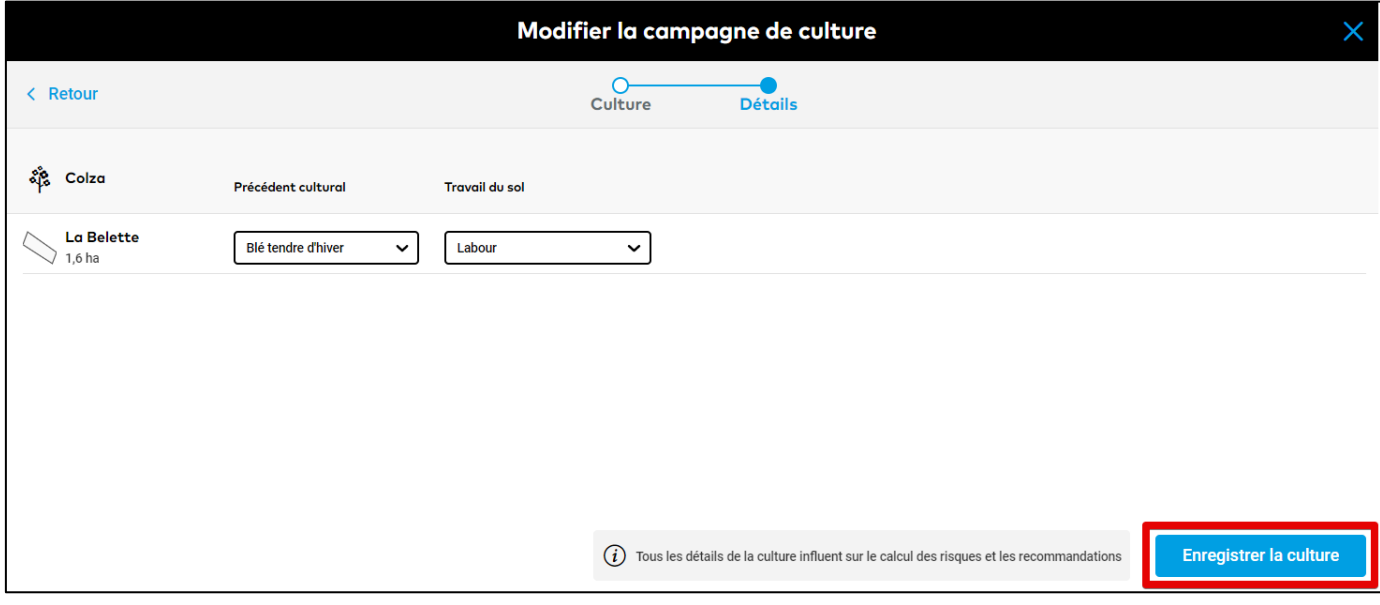

*Vous pouvez toujours modifier les détails de vos cultures. Une fois que les modifications sont sauvegardées, xarvio FIELD MANAGER calculera de nouveau les risques et recommandations pour vos parcelles basé sur les nouvelles données.*

o Si vous souhaitez modifier la culture de plusieurs parcelles, vous pouvez utiliser la sélection multiple.

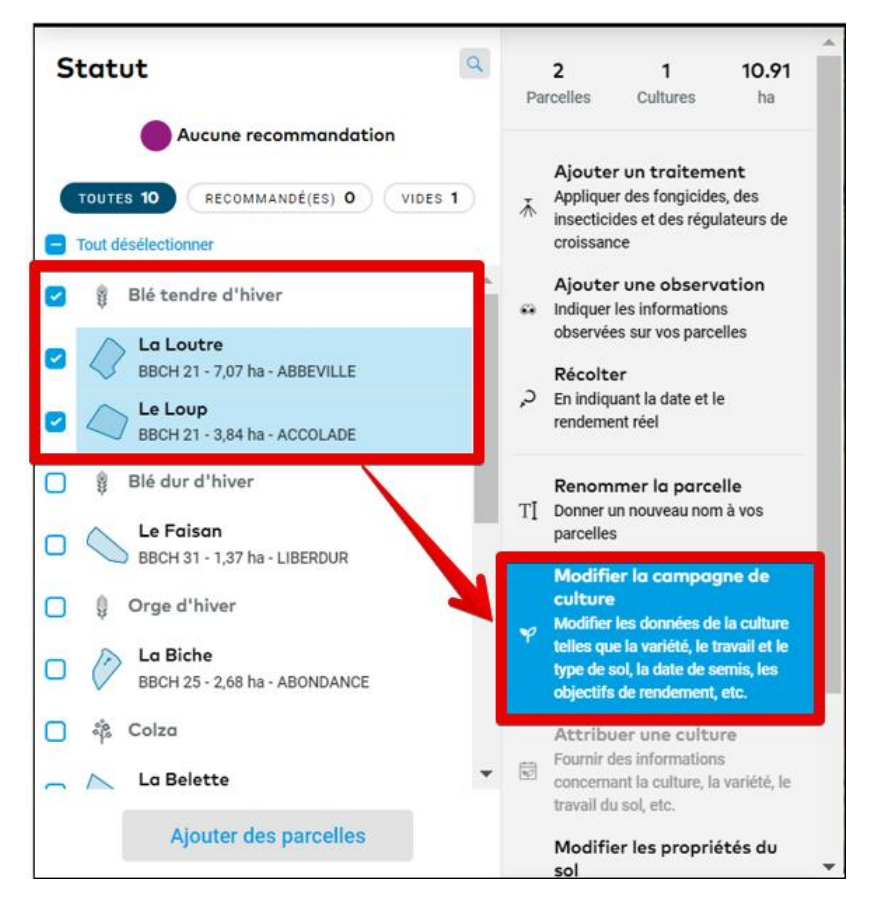

1. Sur le menu **Statut**, sélectionnez toutes les parcelles pour lesquelles vous souhaitez changer les cultures. Attention, ces parcelles doivent avoir la même culture.

2. Cliquez sur **Modifier la campagne de culture** sur le menu qui apparaît sur la droite et suivez les étapes évoquées précédemment.

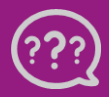

**Avez-vous des questions ? Nous sommes à votre écoute !**  **Téléphone : 0 805 10 24 18 E-Mail : france@[xarvio.info](mailto:france@xarvio.info) © 2021**